## **Lab 50 Invoice Customizations and Macros**

The Lab 50 invoice uses html as a template for printing the invoice. This template can be modified by opening it Notepad or another html editor. There are several macros that can be used to pull data from the order and print it on the invoice.

To edit the invoice, you will first need to make a back-up copy of the current invoice reference file, **Invoice.htm**.

The invoice.htm file can be found in the following locations depending on the version:

- **Version 7.5 - C:\Program Files\Lucidiom Lab 50 7.5\Resources\en-US\Invoice**
- **Version 7.0 - C:\Program Files\Lucidiom Lab 50 7.0\Resources\en-US\Invoice**
- **Version 6.0 - C:\Program Files\Lucidiom Lab 50 6.0\Resources\en-US\Invoice**

Supported macros for editing the invoice are the following:

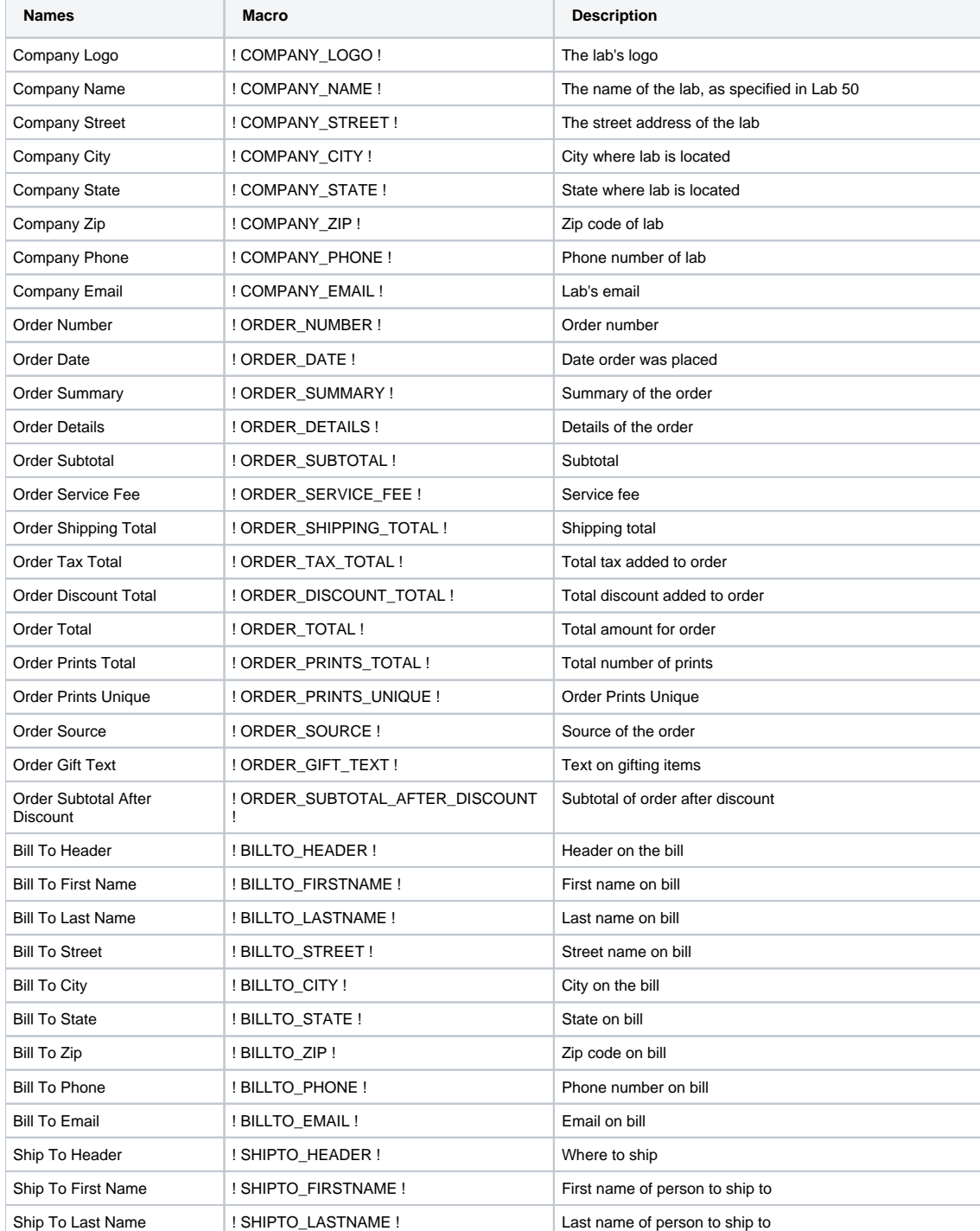

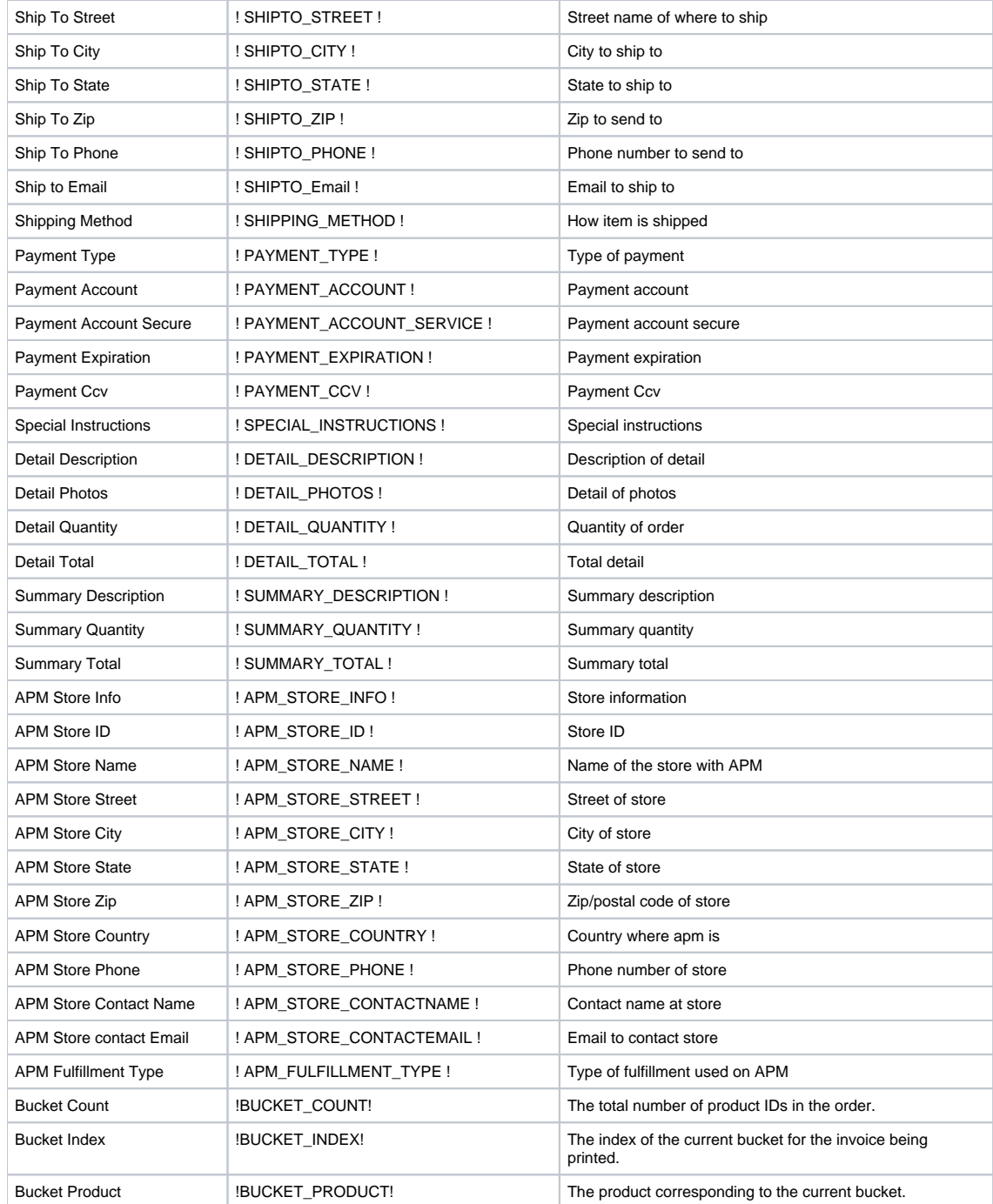

\*\*Note: The macro for each setting has been entered with leading spaces between the ! and the keywords for clarity. The actual macro should not contain the extra spaces.